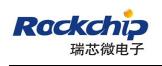

密级状态:绝密( ) 秘密( ) 内部( ) 公开(√ )

# Rockchip\_User\_Guide\_RKNN\_API\_V1.3.0\_CN

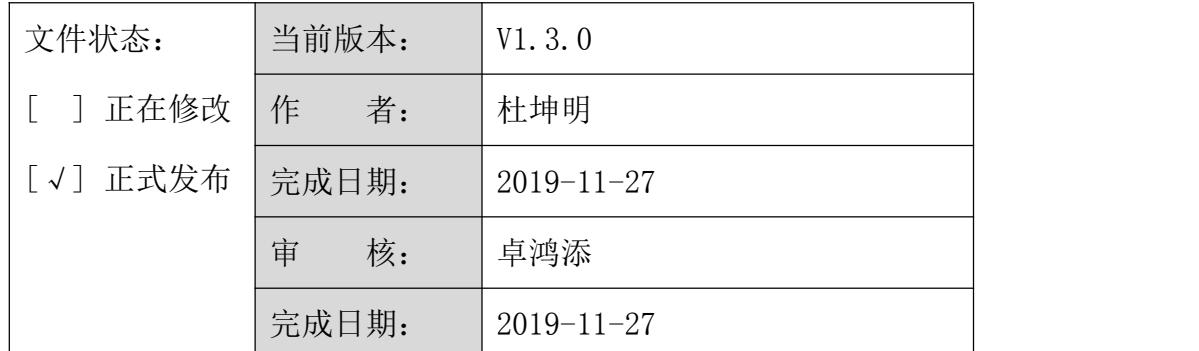

(技术部,图形显示平台中心)

福州瑞芯微电子股份有限公司

Fuzhou Rockchips Semiconductor Co . , Ltd

(版本所有,翻版必究)

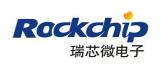

# 更新记录

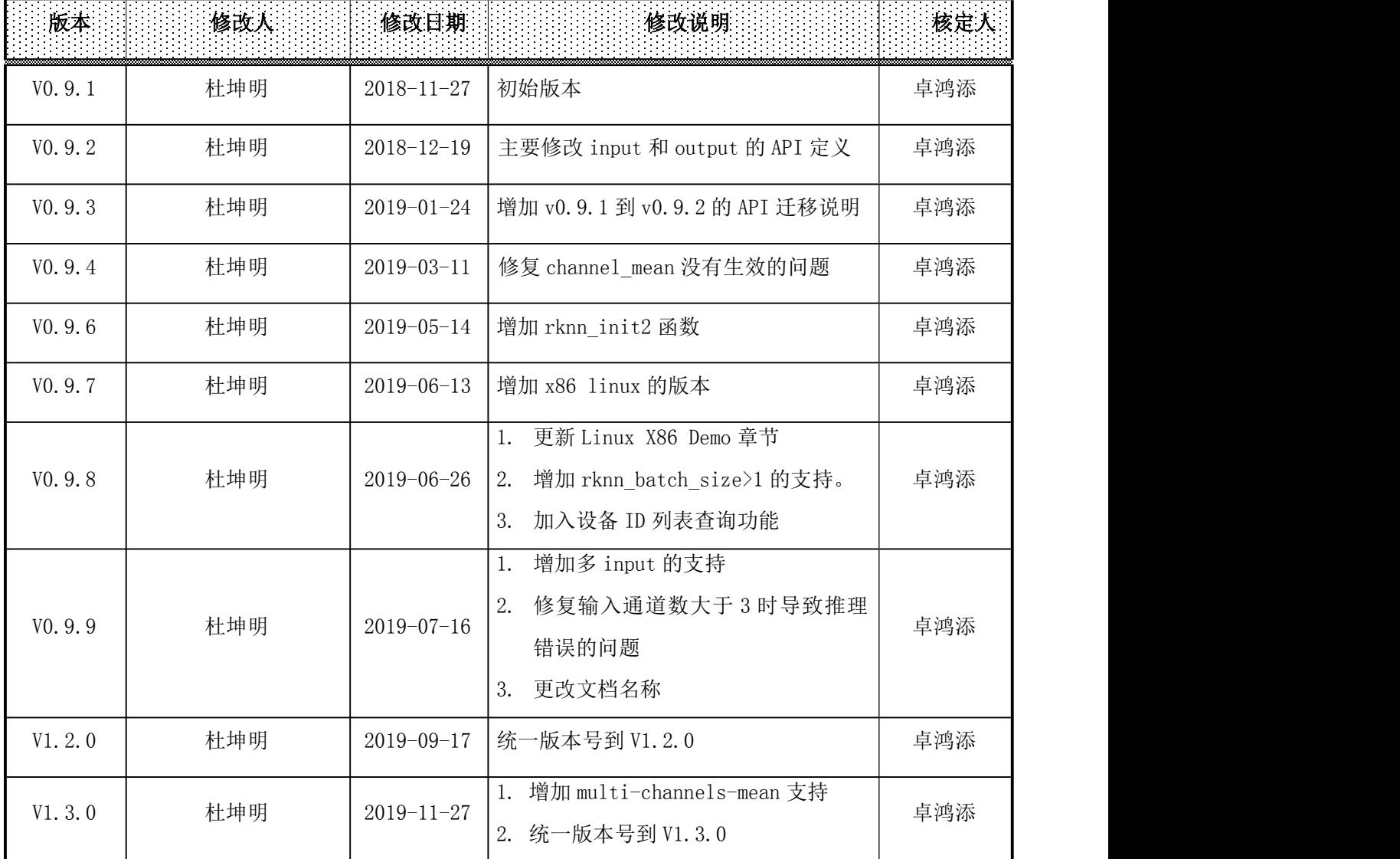

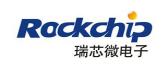

# 目录

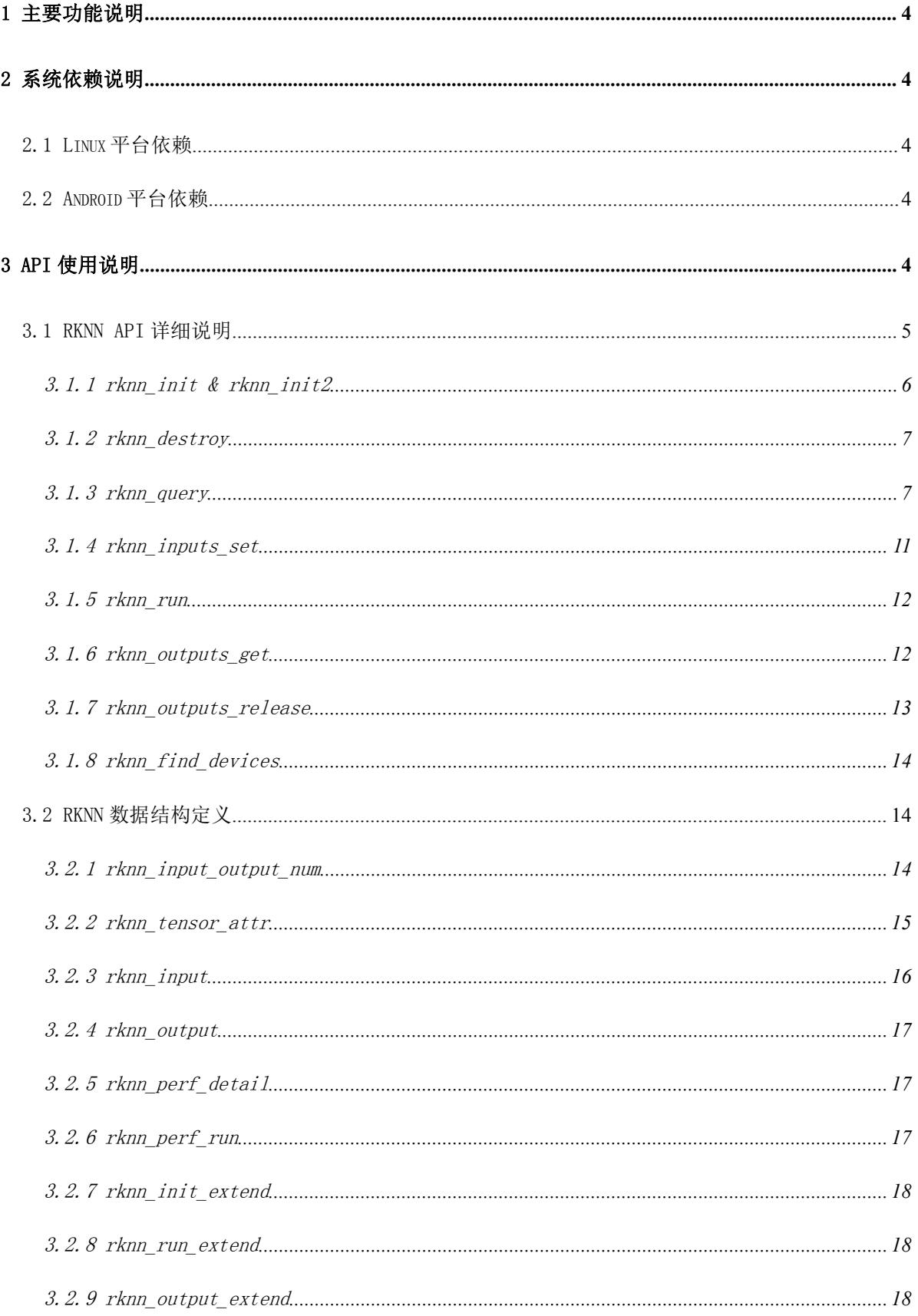

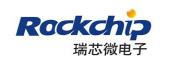

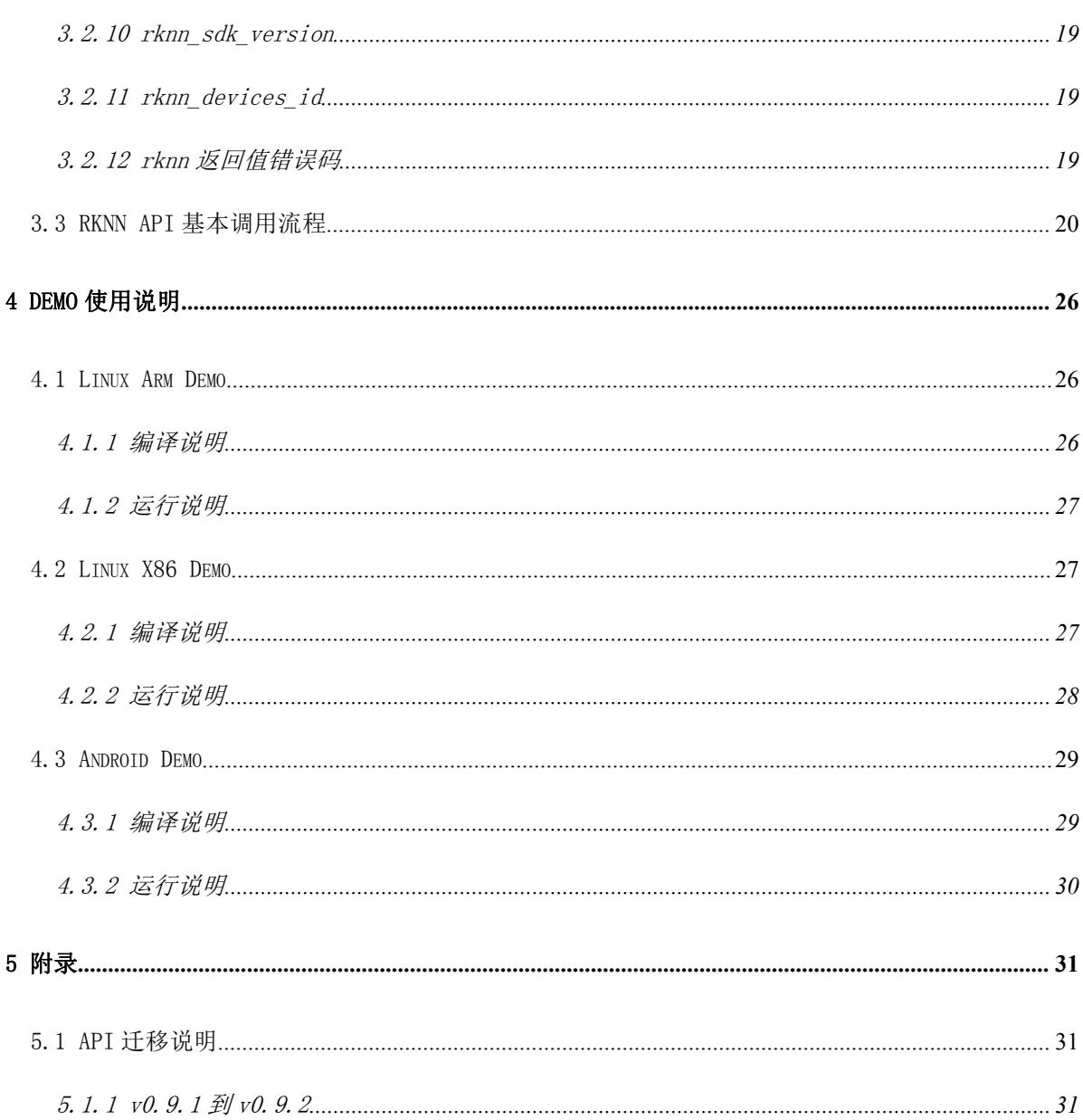

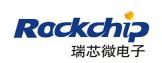

## <span id="page-4-0"></span>1 主要功能说明

本 API SDK 为基于 Linux/Android 的神经网络 NPU 硬件的一套加速方案,可为采用 RKNN API 开发的 AI 相关应用提供通用加速支持。

本文主要包含 3 个部分:

- 1) RKNN API: RKNN API 详细的 API 定义和使用说明。
- 2) Linux Demo: 编译出 Linux 平台上使用硬件加速的基于 MobileNet 的分类器 Demo 和基于 MobileNet-SSD 目标检测的 Demo。
- 3) Android Demo:编译出 Android 平台上使用硬件加速的基于 MobileNet-SSD 目标检测的 Demo。

## <span id="page-4-1"></span>2 系统依赖说明

## <span id="page-4-2"></span>2.1 Linux 平台依赖

本 API SDK 的 Linux Arm 版本基于 RK3399Pro 的 64 位 Linux 开发,需要在 64 位的 Linux Arm 系统上使用。

本 API SDK 的 Linux x86版本基于 x86 的 64 位 Ubuntu16.04 开发,需要在 x86 的 64 位 Linux 系统上使用, 如 Ubuntu16.04 64-bit X86 PC, 同时要确保 RK1808 已经通过 USB 连接到 PC。

## <span id="page-4-3"></span>2.2 Android 平台依赖

本 API SDK 的 Android 版本基于 RK3399Pro 的 Android8.1 开发,需要在 Android8.1 及 Android8.1 以上系统上使用。

# <span id="page-4-4"></span>3 API 使用说明

RKNN API 是一套基于 NPU 硬件加速的应用编程接口 (API), 开发者可以使用该 API 开发相关

的 AI 应用,该 API 会自动调用 NPU 硬件加速器来讲行加速。

目前该 RKNN API 在 Linux 和 Android 平台下的接口是一致的。

Linux 平台上, API SDK 提供了两个使用 RKNN API 的 Demo, 一个是基于 MobileNet 模型图像 分类器 Demo,另一个是基于 MobileNet-SSD 模型的目标检测 Demo;

Android 平台上, API SDK 提供了一个使用 RKNN API 的基于 MobileNet-SSD 模型的目标检测 Demo。

#### <span id="page-5-0"></span>3.1 RKNN API 详细说明

RKNN API 为 Rockchips 为 NPU 硬件加速器设计的一套通用 API, 该 API 需要配合 Rockchips 提供的 RKNN 模型转换工具一起使用,RKNN 模型转换工具可以将常见的模型格式转换成 RKNN 模型, 例如 Tensorflow 的 pb 模型和 tflite 模型, caffe 的模型等。

RKNN 模型转换工具的详细说明请参见《RKNN-Toolkit 使用指南》。

RKNN 模型转换工具可以输出文件后缀为.rknn 的模型文件, 如 mobilenet\_v1-tf.rknn。

Linux 平 台 上 , 进 入 Linux/rknn\_api\_sdk 目 录 , RKNN API 的 定 义 在 rknn\_api\_sdk/rknn\_api/include/rknn\_api.h 的 头 文 件 里 。 RKNN API 的 动 态 库 路 径 为 rknn api\_sdk/rknn\_api/lib64/librknn\_api.so。应用程序只需要包含该头文件和动态库,就可 以编写相关的 AI 应用。

Android 平 台 上 , 进 入 Android/rknn\_api 目 录 , RKNN API 的 定 义 在 rknn\_api/include/rknn\_api.h 的 头 文 件 里 。 RKNN API 的 动 态 库 路 径 为 rknn\_api/lib64/librknn\_api.so 和 rknn\_api/lib/librknn\_api.so。应用程序只需要包含该头文 件和动态库,就可以编写相关的 AI 应用的 JNI 库。目前 Android 上只支持采用 JNI 的开发方式。

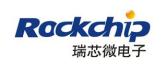

<span id="page-6-0"></span>下面的章节是 rknn api 的函数说明。

# 3.1.1 rknn\_init & rknn\_init2

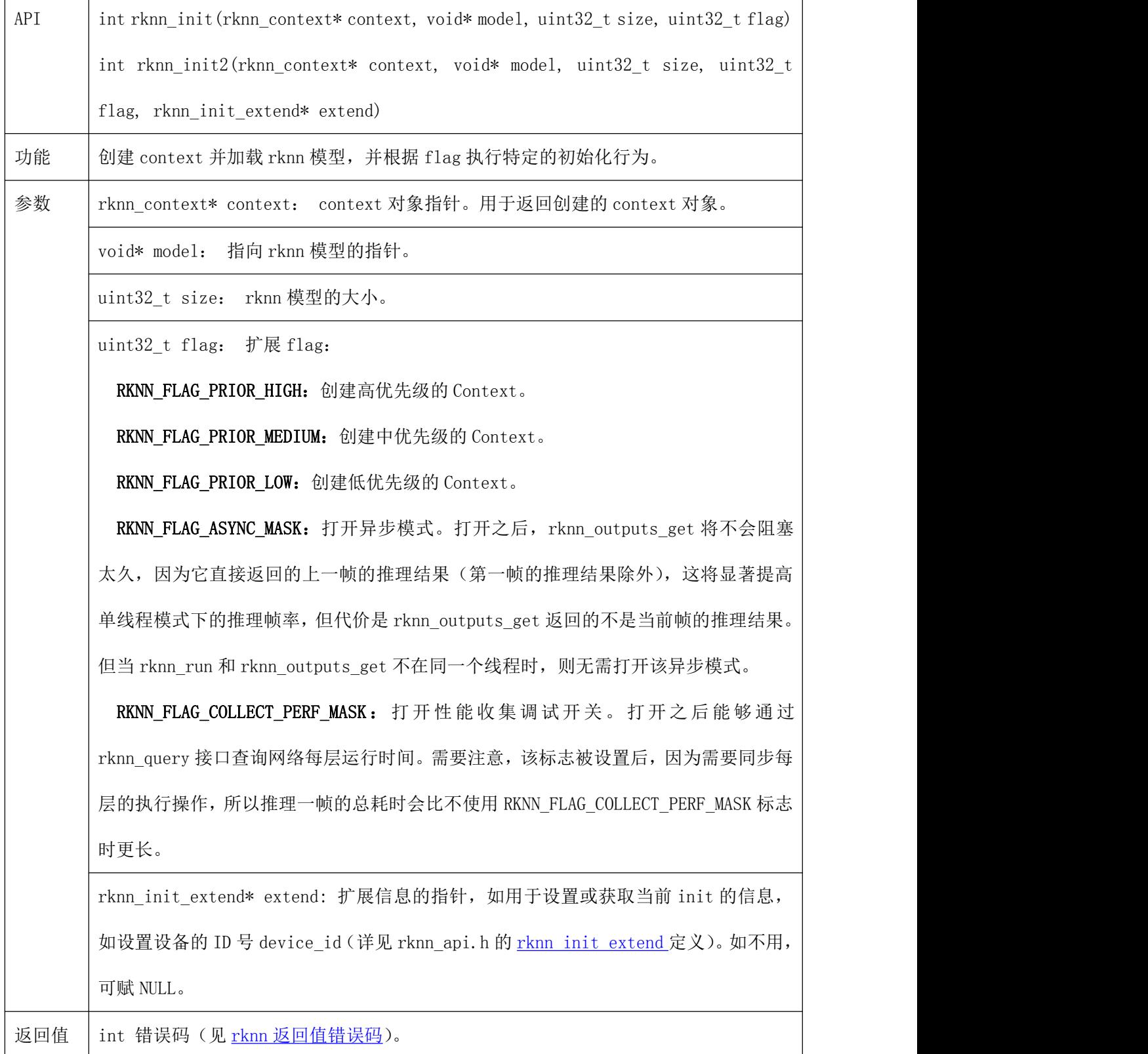

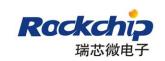

示例代码如下:

```
rknn_context ctx;
int ret = rknn_init(&ctx, model_data, model_data_size, 0);
```
## <span id="page-7-0"></span>3.1.2 rknn\_destroy

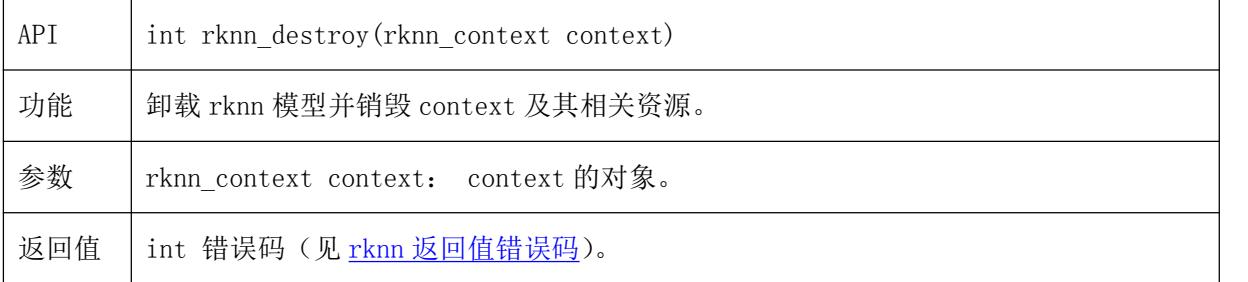

示例代码如下:

int ret = rknn\_destroy (ctx);

## <span id="page-7-1"></span>3.1.3 rknn\_query

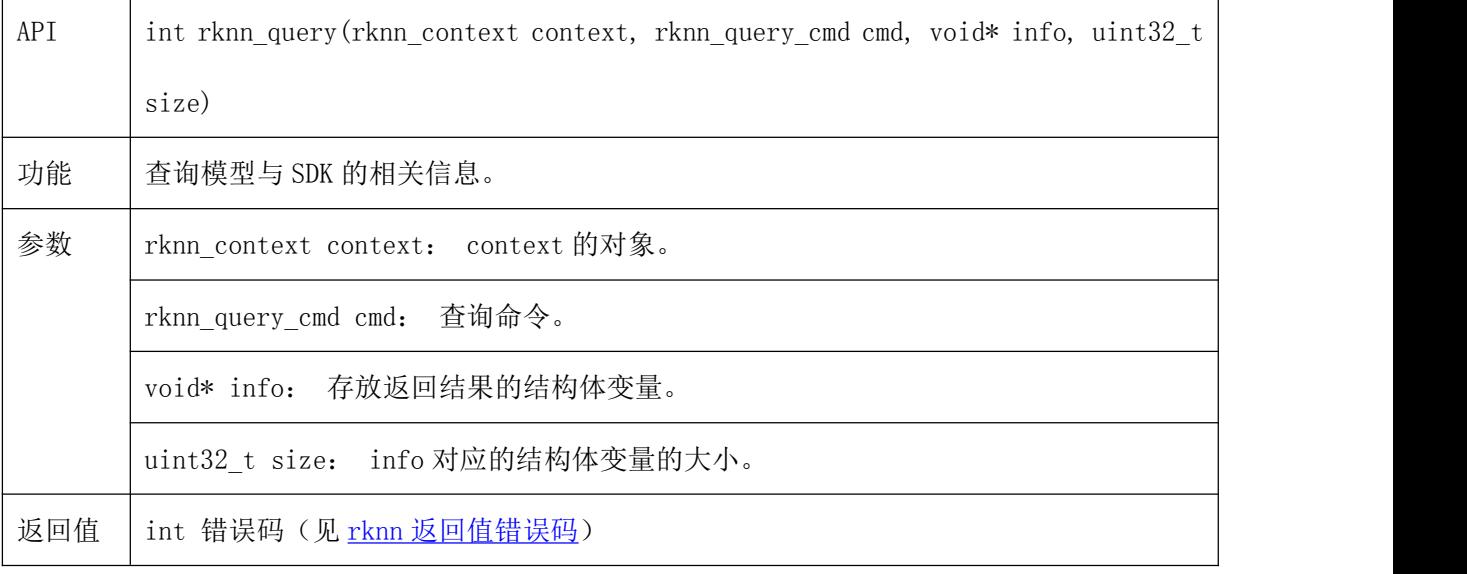

当前 SDK 支持的查询命令如下表所示:

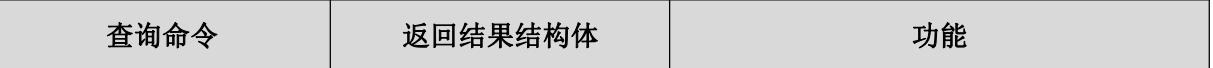

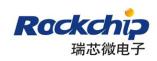

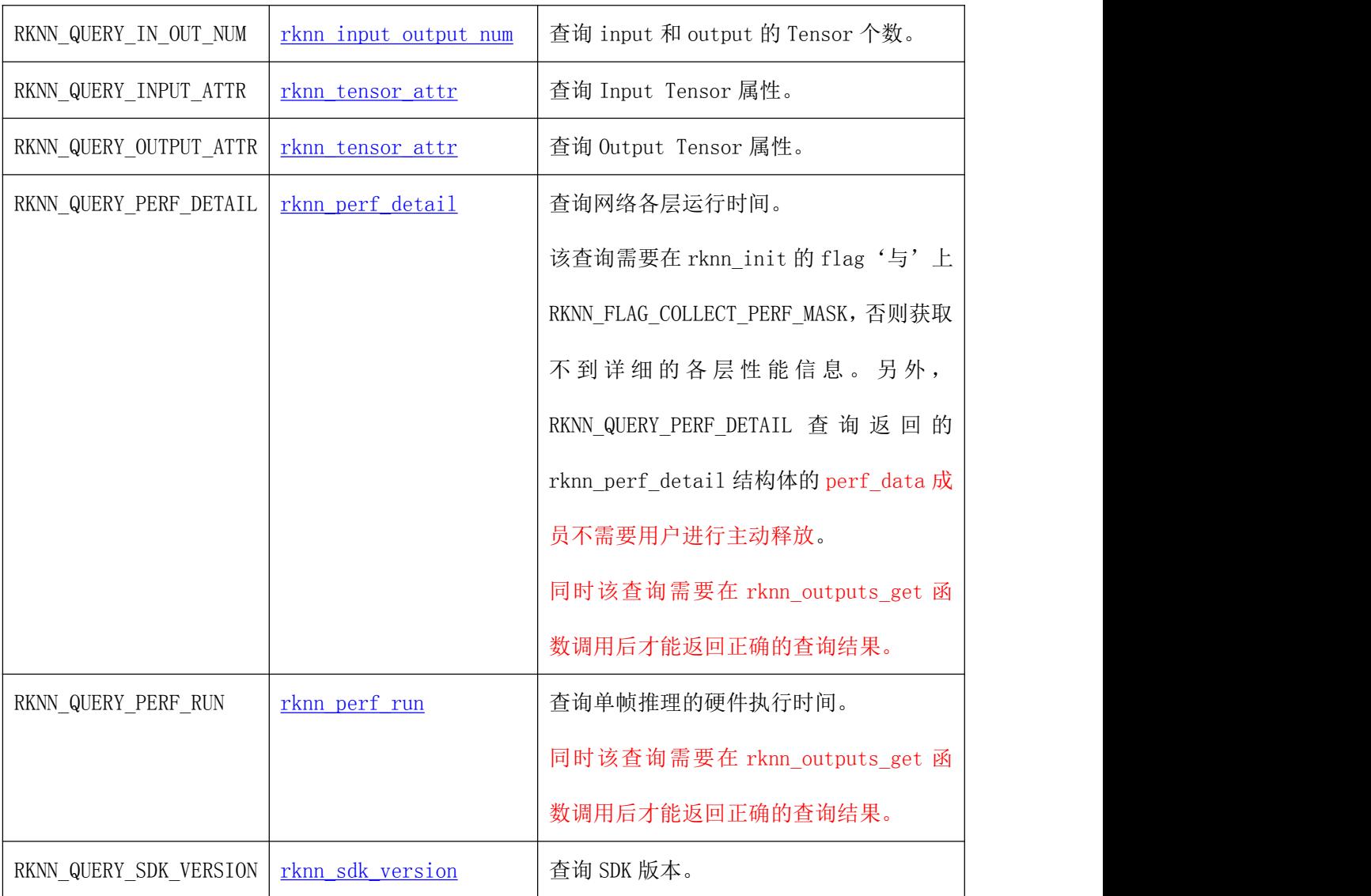

接下来的小节将依次详解各个查询命令如何使用。

#### 3.1.3.1 查询 Input 和 Output 的 Tensor 个数

传入 RKNN\_QUERY\_IN\_OUT\_NUM 命令可以查询模型 Input 和 Output 的 Tensor 个数。其中需要 先创建 rknn\_input\_output\_num 结构体对象。

示例代码如下:

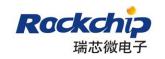

```
rknn_input_output_num io_num;
ret = rknn query(ctx, RKNN QUERY IN OUT NUM, &io num, sizeof(io num));
printf("model input num: %d, output num: %d\n", io_num.n_input,
                  io num.n output);
```
#### 3.1.3.2 查询 Input 的 Tensor 属性

传入 RKNN\_QUERY\_INPUT\_ATTR 命令可以查询模型 Input 的 Tensor 的属性。其中需要先创建

rknn tensor attr 结构体对象。

示例代码如下:

```
rknn tensor attr input attrs[io_num.n_input];
memset(input attrs, 0, sizeof(input attrs));
for (int i = 0; i \langle io num.n input; i++) {
    input attrs[i].index = i;
   ret = rknn query(ctx, RKNN QUERY INPUT ATTR, \&(input attrs[i]),
                      sizeof(rknn tensor attr));
}
```
#### 3.1.3.3 查询 Output 的 Tensor 属性

传入 RKNN\_QUERY\_OUTPUT\_ATTR 命令可以查询模型 Output 的 Tensor 的属性。其中需要先创建

rknn tensor attr 结构体对象。

示例代码如下:

```
rknn tensor attr output attrs[io_num.n_output];
memset(output attrs, 0, sizeof(output attrs));
for (int i = 0; i \langle io num.n output; i++) {
   output attrs[i]. index = i;
   ret = rknn query(ctx, RKNN QUERY OUTPUT ATTR, \&(output attrs[i]),
                     sizeof(rknn tensor attr));
}
```
#### 3.1.3.4 查询网络各层运行时间

如果在 rknn\_init 函数调用时有设置 RKNN\_FLAG\_COLLECT\_PERF\_MASK 标志, 那么在执行

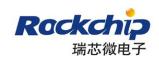

rknn\_outputs\_get 调用完成之后,可以传入 RKNN\_QUERY\_PERF\_DETAIL 命令来查询网络每层运行时

间。其中需要先创建 rknn\_perf\_detail 结构体对象。

另外, RKNN\_QUERY\_PERF\_DETAIL 查询返回的 rknn\_perf\_detail 结构体的 perf\_data 成员不需 要用户进行主动释放。

同时该查询需要在 rknn\_outputs\_get 函数调用后才能返回正确的查询结果。

示例代码如下:

rknn perf detail perf detail: ret = rknn query(ctx, RKNN QUERY PERF DETAIL, &perf detail, sizeof(rknn\_perf\_detail)); printf("%s", perf detail.perf data);

#### 3.1.3.5 查询单帧推理的时间

传入 RKNN QUERY PERF RUN 命令可以查询单帧推理的硬件执行时间。其中需要先创建 rknn\_perf\_run 结构体对象。

同时该查询需要在 rknn\_outputs\_get 函数调用后才能返回正确的查询结果。

示例代码如下:

rknn\_perf\_run perf\_run;  $ret = rknn$  query(ctx, RKNN QUERY PERF RUN, &perf run, sizeof(rknn perf\_run)); printf("%ld", perf run.run duration);

#### 3.1.3.6 查询 SDK 版本

传入 RKNN\_QUERY\_SDK\_VERSION 命令可以查询 RKNN API 以及 Driver 的版本。其中需要先 创建 rknn\_sdk\_version 结构体对象。

示例代码如下:

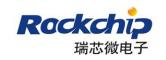

```
rknn_sdk_version version;
ret = rknn query(ctx, RKNN QUERY SDK VERSION, &version,
                  sizeof(rknn_sdk_version));
printf("api version: %s\n", version.api_version);
printf("driver version: %s\n", version.drv version);
```
#### <span id="page-11-0"></span>3.1.4 rknn\_inputs\_set

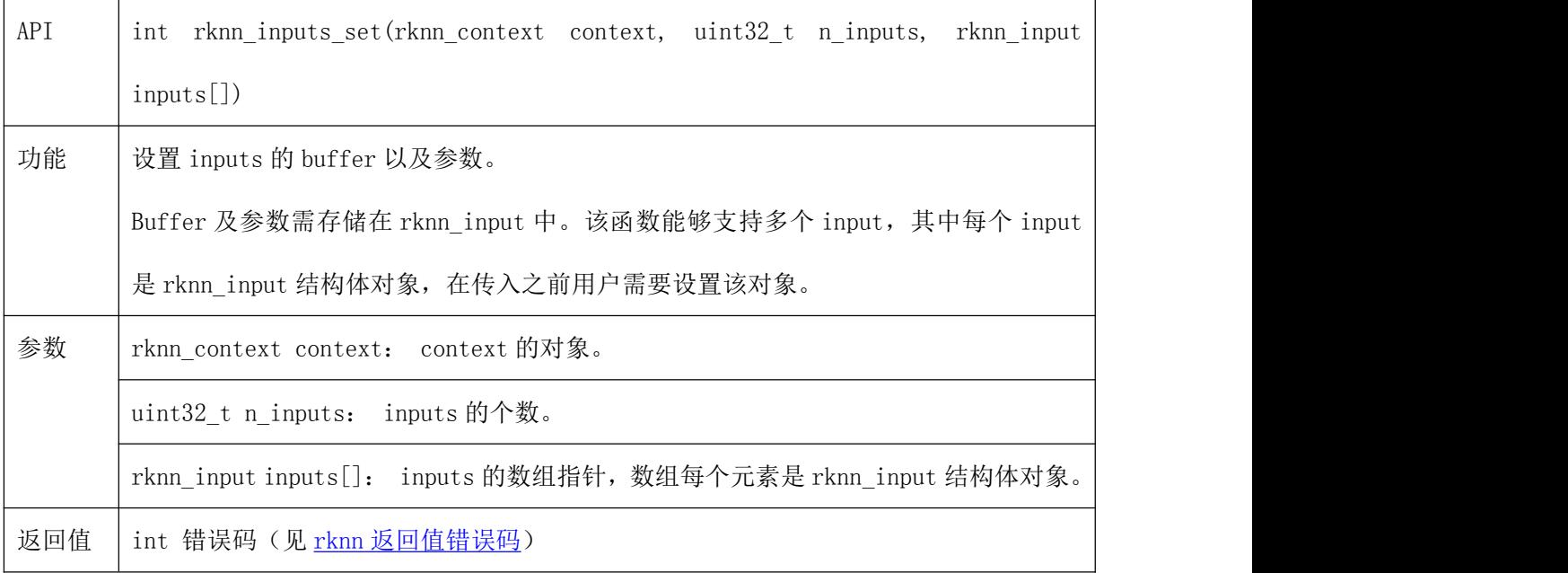

示例代码如下:

```
rknn input inputs[1];
memset(inputs, 0, sizeof(inputs));
inputs[0].index = 0;inputs[0].type = RKNN TENSOR UINT8;inputs[0].size = img width*img height*img channels;inputs[0].pass through = FALSE;inputs[0]. fmt = RKNN TENSOR NHWC;
inputs[0]. buf = in_data;ret = rhnn_inputs_set(ctx, 1, inputs);
```
更详细的使用方法见【RKNN API [基本调用流程】](#page-20-1)章节的步骤 4。

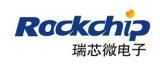

## <span id="page-12-0"></span>3.1.5 rknn\_run

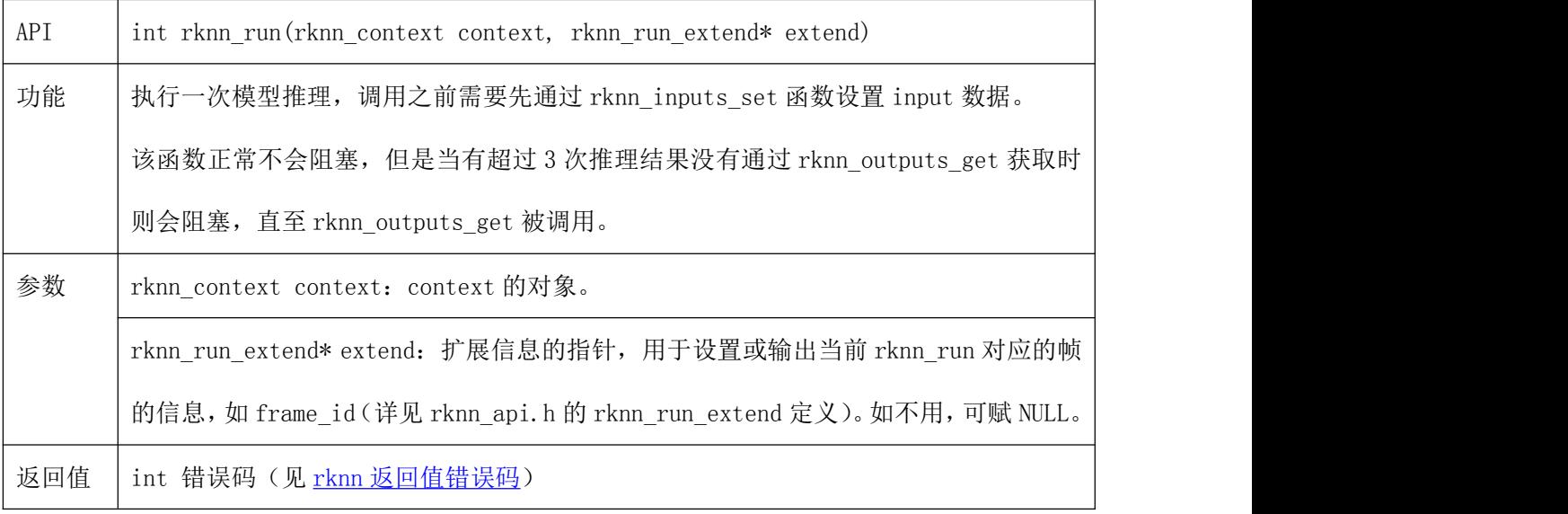

示例代码如下:

 $ret = rknn\_run(ctx, NULL);$ 

## <span id="page-12-1"></span>3.1.6 rknn\_outputs\_get

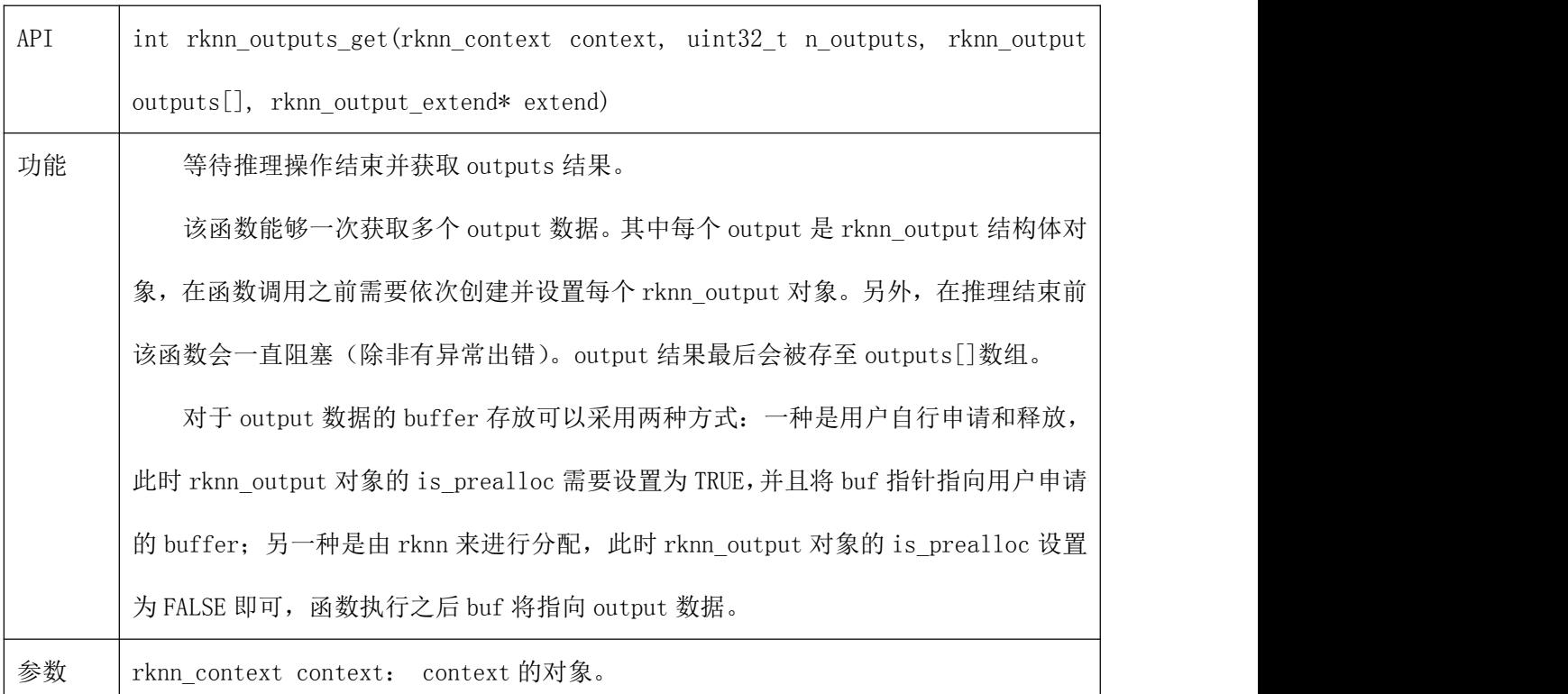

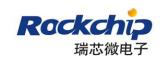

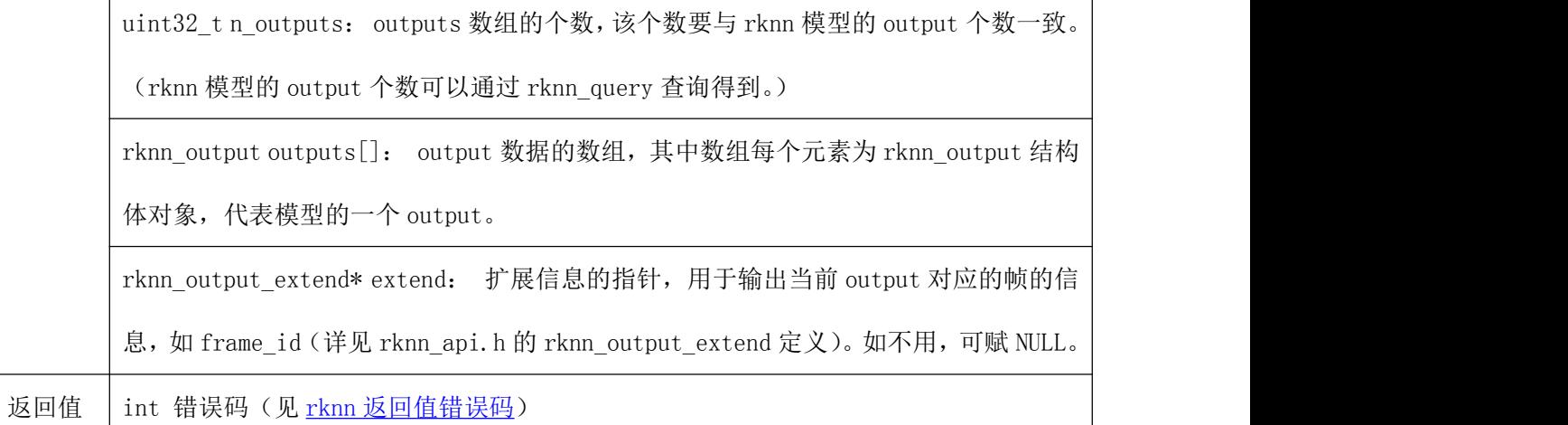

示例代码如下:

```
rknn_output outputs[io_num.n_output];
memset(outputs, 0, sizeof(outputs));
for (int i = 0; i \lt i o_num. n_output; i++) {
   outputs[i].want_float = TRUE;
   outputs[i]. is prealloc = FALSE;
}
ret = rknn_outputs_get(ctx, io_num.n_output, outputs, NULL);
```
更详细的使用方法见【RKNN API [基本调用流程】](#page-20-1)章节的步骤 6。

## <span id="page-13-0"></span>3.1.7 rknn\_outputs\_release

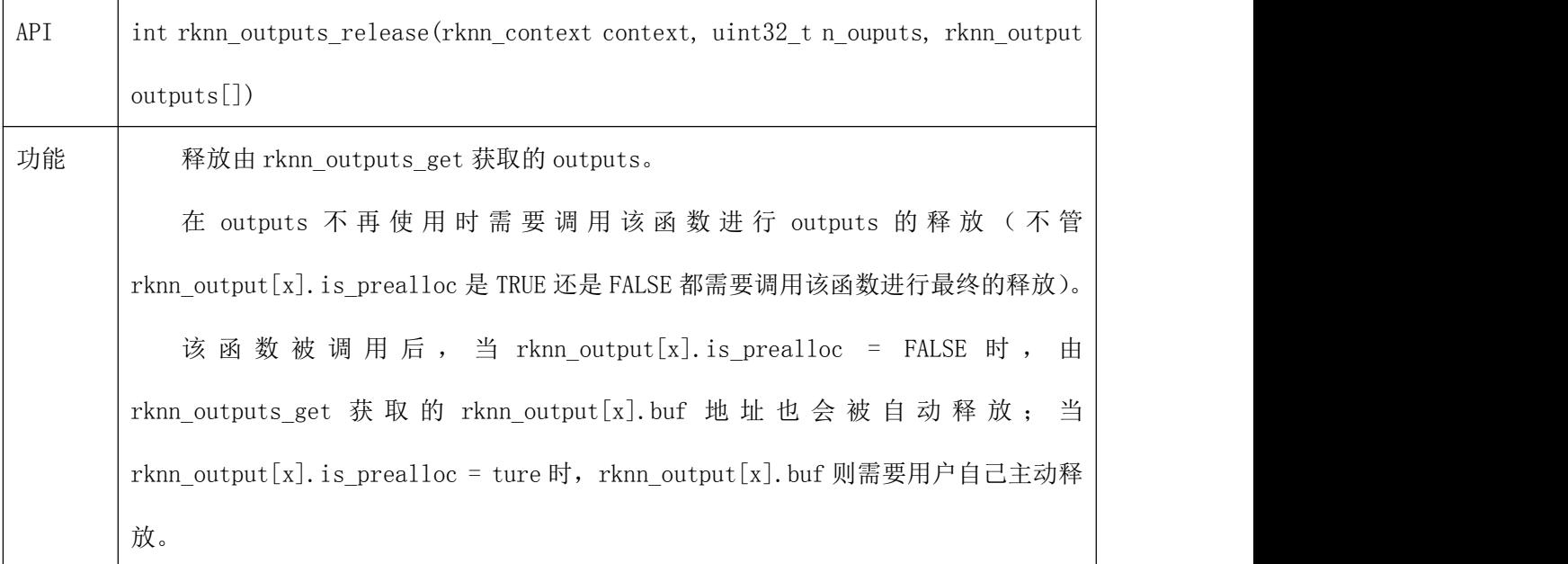

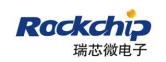

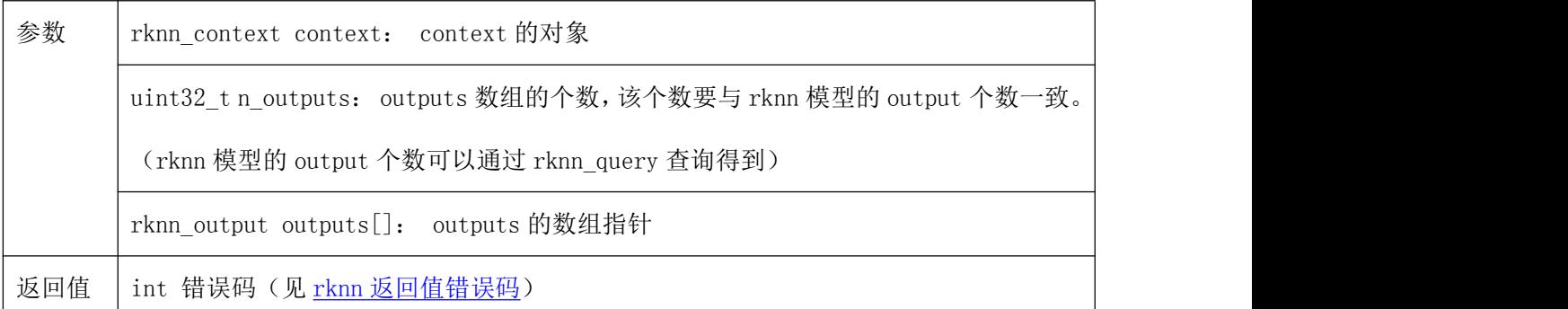

示例代码如下

ret = rknn\_outputs\_release(ctx, io\_num.n\_output, outputs);

#### <span id="page-14-0"></span>3.1.8 rknn\_find\_devices

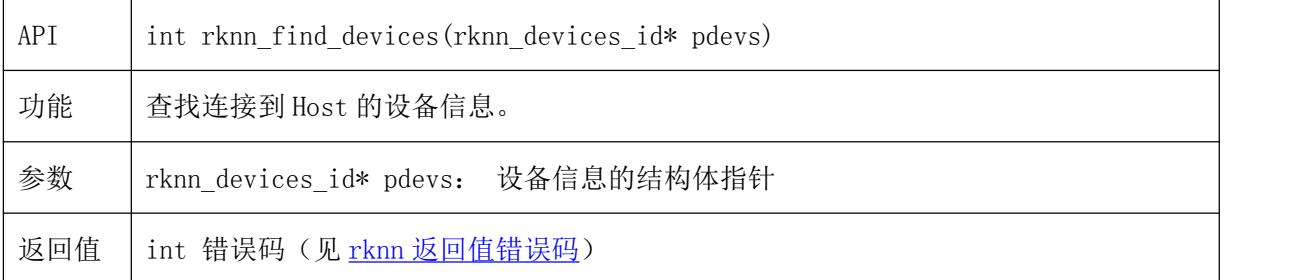

示例代码如下

```
rknn devices id devids;
ret = rknn_find_devices (&devids);
printf("n_devices = %d\n", devids.n_devices);
for(int i=0; i\langledevids.n devices; i++) {
   printf("%d: type=%s, id=%s\n", i, devids.types[i], devids.ids[i]);
}
```
## <span id="page-14-1"></span>3.2 RKNN 数据结构定义

#### <span id="page-14-2"></span>3.2.1 rknn\_input\_output\_num

结构体 rknn\_input\_output\_num 表示 input 和 output 的 Tensor 个数, 其结构体成员变量 如下表所示:

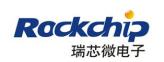

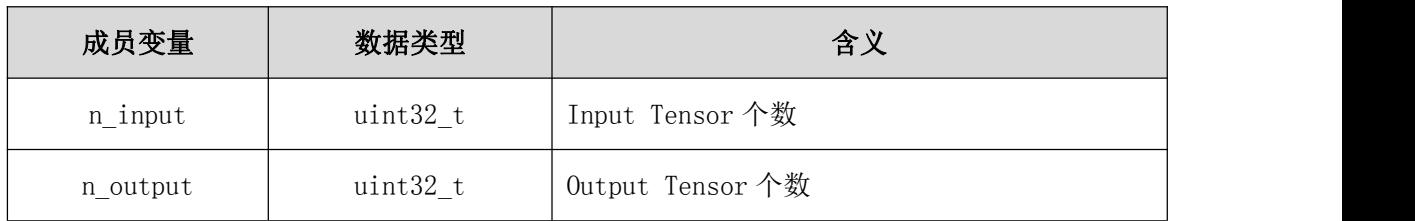

## <span id="page-15-0"></span>3.2.2 rknn\_tensor\_attr

结构体 rknn\_tensor\_attr 表示模型的 Tensor 的属性,结构体的定义如下表所示:

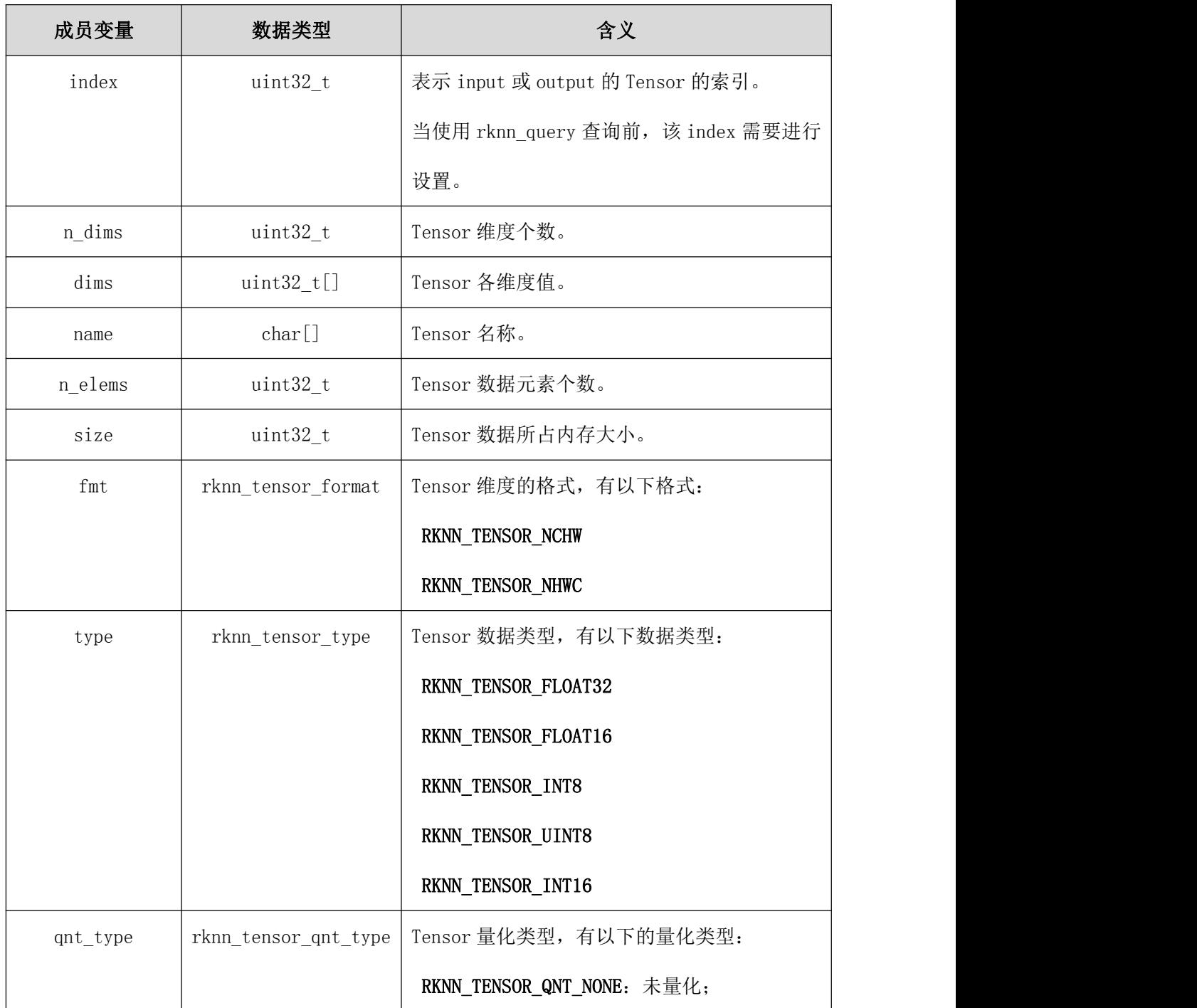

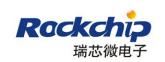

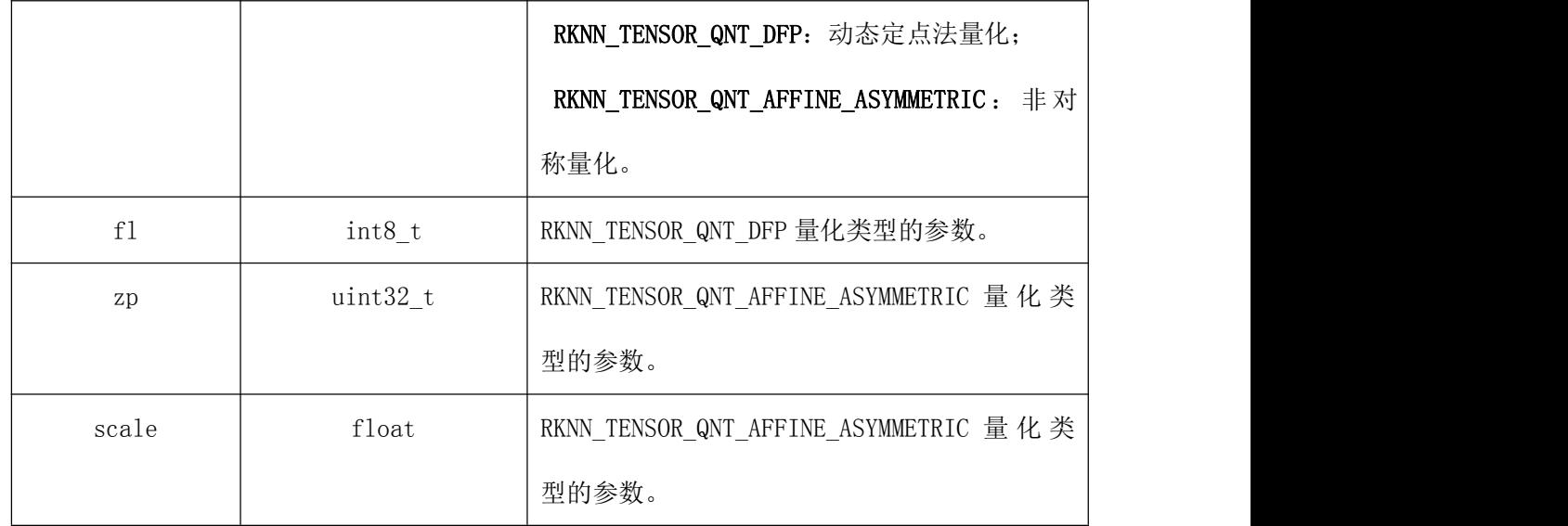

## <span id="page-16-0"></span>3.2.3 rknn\_input

结构体 rknn\_input 表示模型的一个数据 input,用来作为参数传入给 rknn\_inputs\_set 函数。结构体的定义如下表所示:

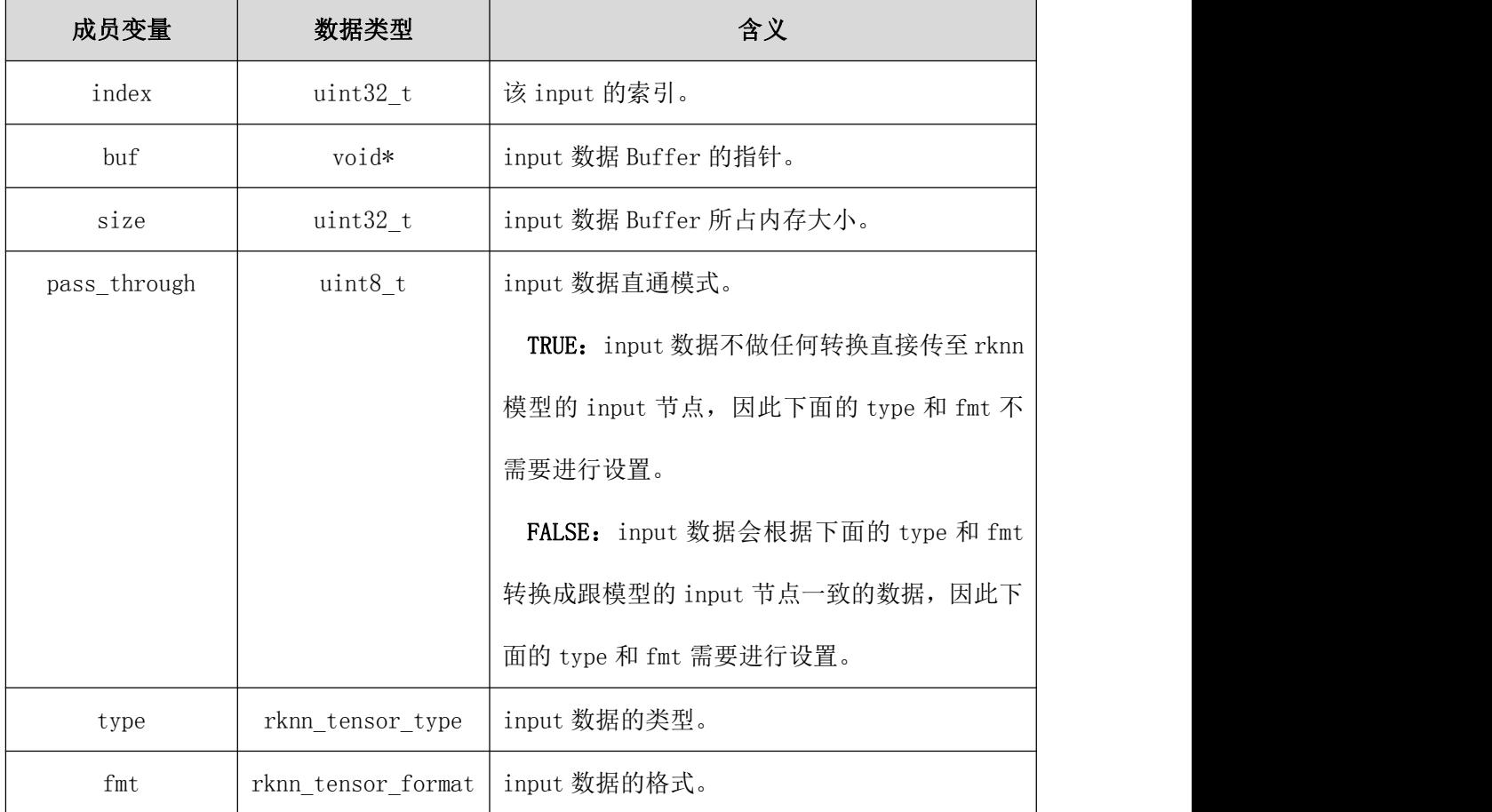

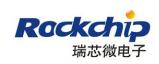

#### <span id="page-17-0"></span>3.2.4 rknn\_output

结 构 体 rknn output 表 示 模 型 的 一 个 数 据 output , 用 来 作 为 参 数 传 入 给 rknn\_outputs\_get 函数。结构体的定义如下表所示:

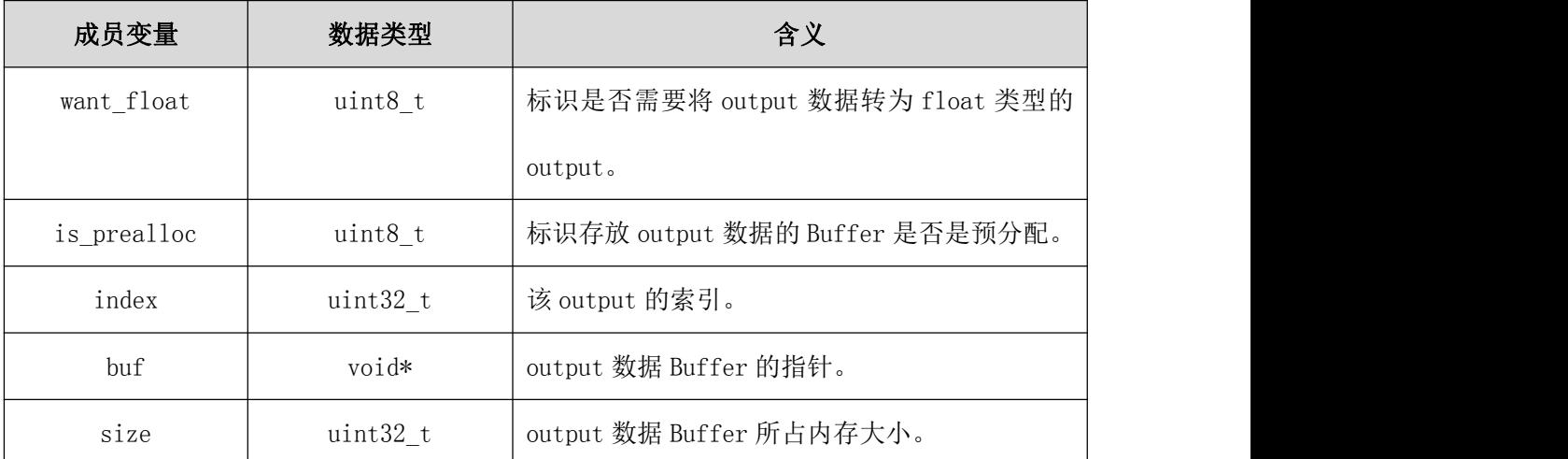

is\_prealloc为FALSE时,在rknn\_outputs\_ge函数执行后,结构体对象的index/buf/size 成员将会被赋值,因此这三个成员变量不需要预先赋值。

is prealloc 为 TRUE 时, 结 构 体 对 象 的 index/buf/size 需 要 预 先 被 赋 值, 否 则 rknn\_outputs\_get 函数调用会失败并报错。

#### <span id="page-17-1"></span>3.2.5 rknn\_perf\_detail

结构体 rknn\_perf\_detail 表示模型的性能详情,结构体的定义如下表所示:

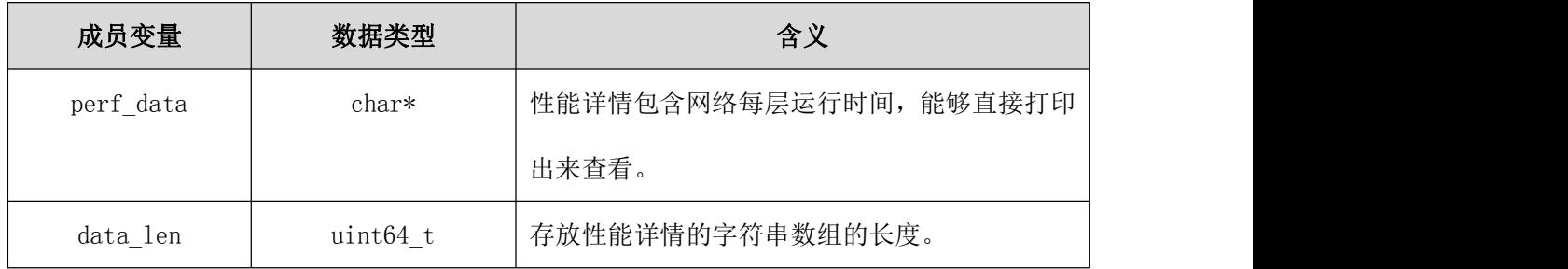

#### <span id="page-17-2"></span>3.2.6 rknn\_perf\_run

结构体 rknn\_perf\_run 表示模型的单次推理的执行时间, 结构体的定义如下表所示:

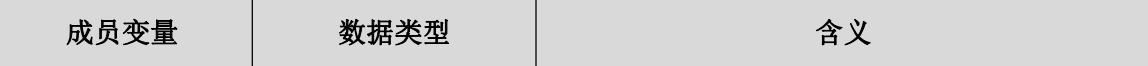

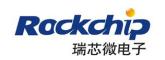

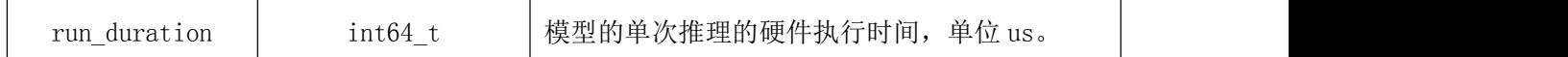

## <span id="page-18-0"></span>3.2.7 rknn\_init\_extend

结构体 rknn\_init\_extend 表示 rknn\_init 的扩展信息,用来作为参数传入给 rknn\_init 函数,结构体的定义如下表所示:

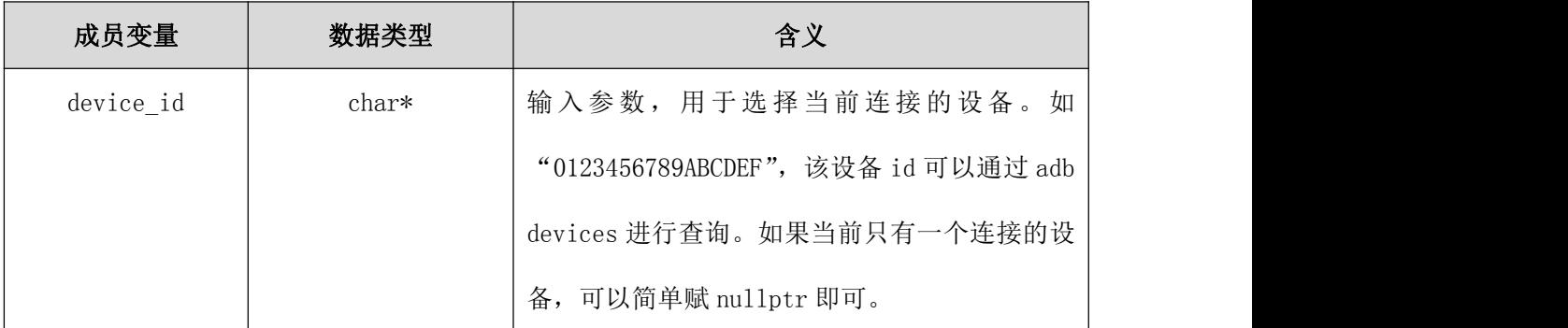

#### <span id="page-18-1"></span>3.2.8 rknn\_run\_extend

结构体 rknn\_run\_extend 表示 rknn\_run 的扩展信息,用来作为参数传入给 rknn\_run 函数,

结构体的定义如下表所示:

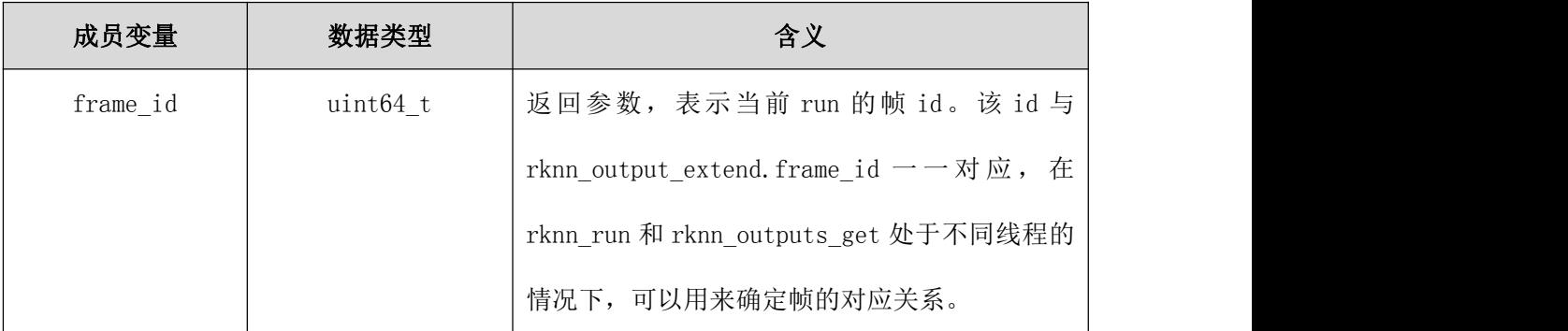

#### <span id="page-18-2"></span>3.2.9 rknn\_output\_extend

结构体 rknn\_output\_extend 表示 rknn\_outputs\_get 的扩展信息,用来作为参数传入给 rknn\_outputs\_get 函数,结构体的定义如下表所示:

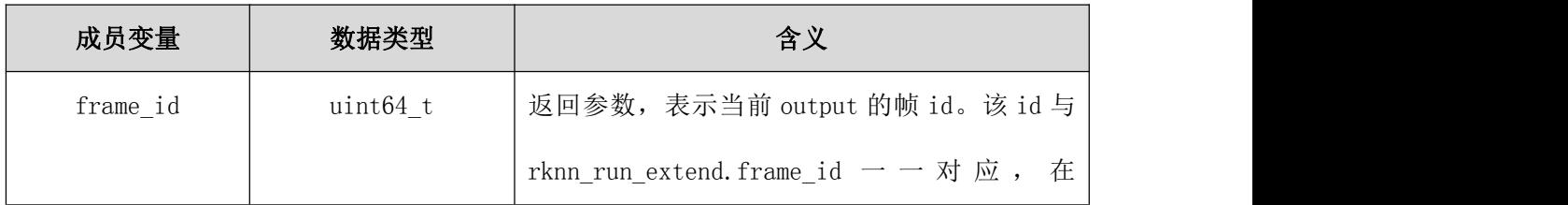

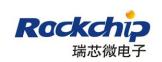

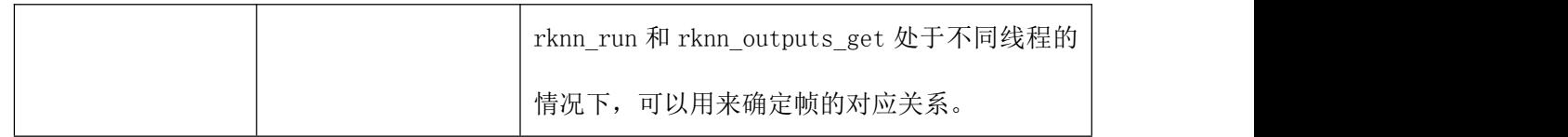

## <span id="page-19-0"></span>3.2.10 rknn\_sdk\_version

结构体 rknn\_sdk\_version 用来表示 RKNN SDK 的版本信息,结构体的定义如下:

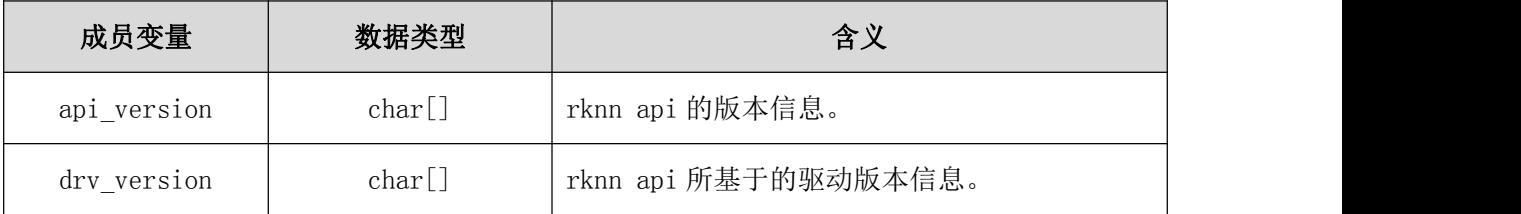

## <span id="page-19-1"></span>3.2.11 rknn\_devices\_id

结构体 rknn\_devices\_id 用来表示设备列表信息,结构体的定义如下:

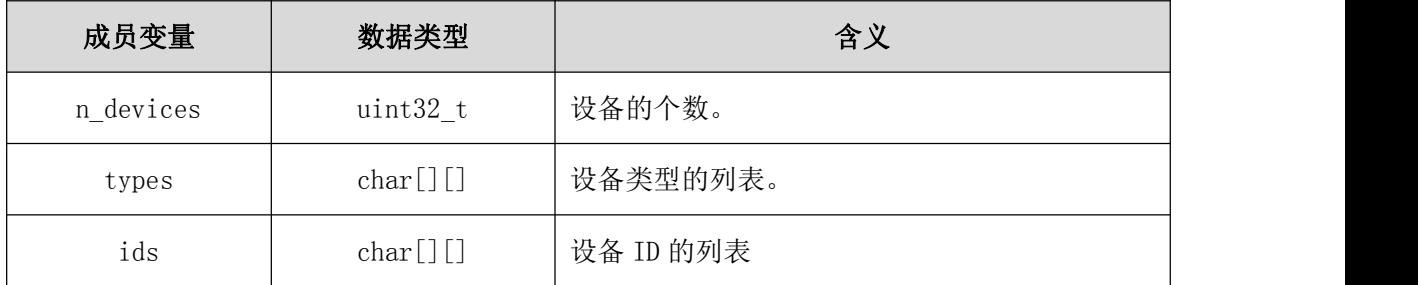

## <span id="page-19-2"></span>3.2.12 rknn 返回值错误码

RKNN API 函数的返回值错误码定义如下表所示

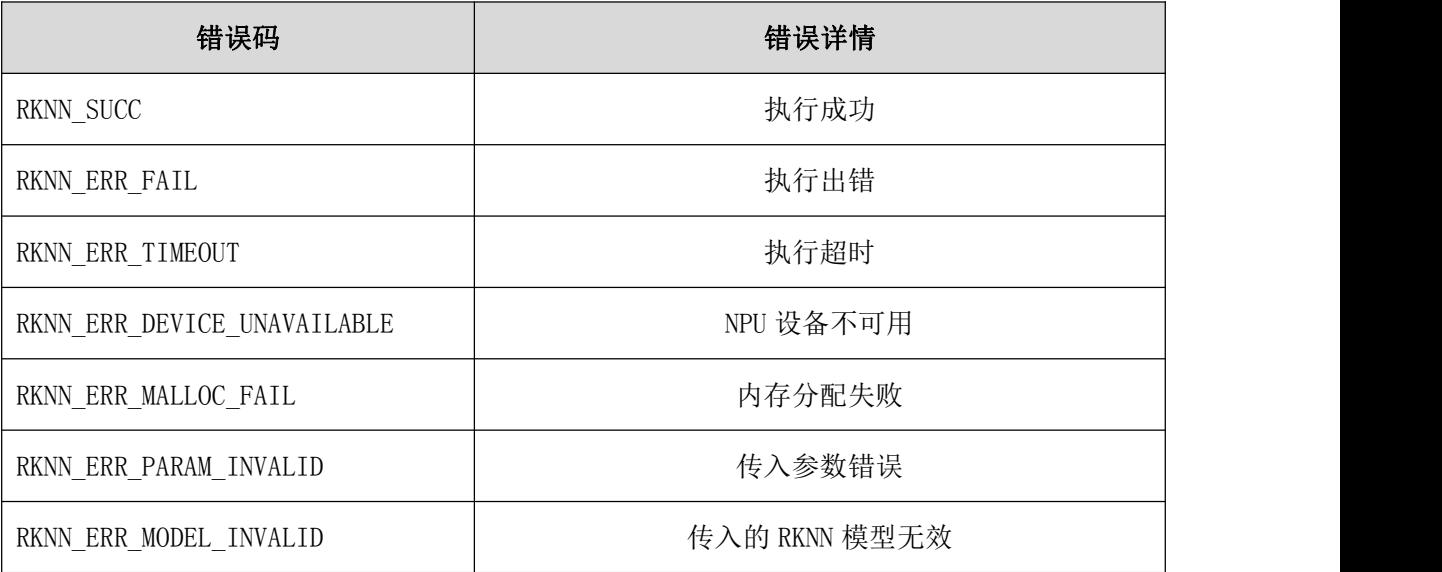

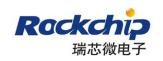

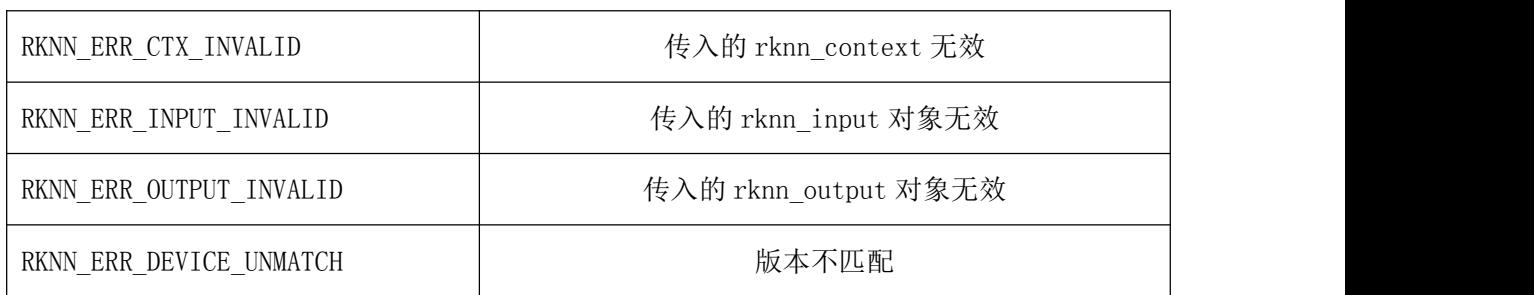

## <span id="page-20-1"></span><span id="page-20-0"></span>3.3 RKNN API 基本调用流程

- 1) 读取 rknn 模型文件到内存,这边的 rknn 模型文件就是用前面介绍的 RKNN 模型转换工具 生成的文件后缀为.rknn 的模型文件, 如 mobilenet\_v1-tf.rknn。
- 2) 调用 rknn\_init 初始化 context 并加载 rknn 的模型。代码如下:

```
rknn context ctx = 0;
ret = rknn_init(&ctx, model, model_len, RKNN_FLAG_PRIOR_MEDIUM);
if(ret \langle 0 \rangle {
   printf("rknn_init_fail! ret=%d\n", ret);
   goto Error;
}
```
其中, ctx 为 context 对象; model 为 rknn 模型在内存里的指针; model len 为模型大小; RKNN\_FLAG\_PRIOR\_MEDIUM 为 优 先 级 标 志 位 。(其 他 标 志 位 详 见 rknn\_api.h 的 RKNN\_FLAG\_XXX。)

3) rknn 模型的 input/output 属性可能已经和原始模型(pb 或 caffe)不同,因此需要通过 rknn\_query 这个 api 获取 input 和 output 的属性, 如下:

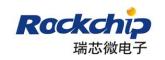

```
rknn_input_output_num io_num;
ret = rknn query(ctx, RKNN QUERY IN OUT NUM, &io num, sizeof(io num));
if(ret \langle 0 \rangle {
   printf("rknn query fail! ret=%d\n", ret);
   goto Error;
}
```
上述接口用于获取 input/output 的个数, 个数会存储在 io\_num.n\_input 和

io\_num.n\_output 里。

接下来获取 output 的属性:

```
rknn_tensor_attr output0_attr;
   output0 attr. index = 0;
   ret = rknn query(ctx, RKNN QUERY OUTPUT ATTR, &output0 attr,
sizeof(output0 attr));
   if(ret \langle 0 \rangle {
       printf("rknn query fail! ret=%d\n", ret);
       goto Error;
    }
```
上述接口用于获取某个 output 的属性, 记得填写 rknn\_tensor\_attr 的 index (该 index 不能大于等于前面获取的 output 的个数)。(属性定义详见 [rknn\\_tensor\\_attr\)](#page-15-0)

获取某个 input 的属性方法与获取 output 属性方法类似。

4) 根据 rknn 模型的 input 参数和 input 数据的具体格式, 调用 rknn input\_set 对 inputs 进行设置。代码如下:

```
rknn_input inputs[1];
inputs[0].index = input index;inputs[0]. buf = img. data;
inputs[0].size = img_width * img_height * img_channels;
inputs[0].pass through = FALSE;
inputs[0].type = RKNN TENSOR UNTS;inputs[0]. fmt = RKNN TENSOR NHWC;
ret = rhnn_inputs_set(ctx, 1, inputs);if(ret \langle 0 \rangle {
   printf("rknn input set fail! ret=%d\n", ret);
    goto Error;
}
```
首先, 先创建 rknn\_input 数组(这边假设只有一个 input, 因此数组大小设为 1), 然后填充数组的每个数组项的每个成员。

其中:

inputs[0].index 为 rknn 模型的 input node 的索引。

inputs[0].buf 为 cpu 可以访问的 buffer 指针,一般是指向由 Camera 产生的图像 数据, 如 RGB888 的数据。

inputs[0].size 为 buffer 的大小。

inputs[0].pass\_through 为 input 数据直通模式选择。

TRUE: 如果用户传入的 input 数据的属性(主要是 type 和 fmt 以及量化参数) 和通过 rknn\_query 查询得到的 input 属性一致, 则可以将该变量设为 TRUE, 同 时下面的 type 和 fmt 无需进行设置。在这种模式下, rknn\_inputs\_set 会将用 户传入的 input 数据直接传至 rknn 模型的 input 节点。

这种模式用于用户已知 rknn 模型的 input 属性,并且已经将原始输入数据自行 转为与 rknn 模型 input 一致的数据。

FALSE: 如果用户传入的 input 数据的属性(主要是 type 和 fmt 以及量化参数) 和通过 rknn\_query 查询得到的 input 属性不一致, 则需要将该变量设为 FASLE, 同时下面的 type 和 fmt 也需要根据用户传入的 input 数据进行设置。在这种模 式下,rknn\_inputs\_set 函数会自动进行类型、格式的转换以及量化的处理。注 意,目前这种模式下不支持用户传入使用动态定点量化(DFP)或非对称量化 (AFFINE ASYMMETRIC) 的 input 数据。

inputs[0].type 为 buffer 的 数 据 类 型 , 如 果 是 RGB888 的 数 据 , 则 为 RKNN\_TENSOR\_UINT8。

inputs[0].fmt 为 buffer 的数据格式,也就是 NHWC 或 NCHW,一般 Cemara 获取的 数据格式为 RKNN\_TENSOR\_NHWC。

5) 在 inputs 参数设置完毕后,调用 rknn\_run 触发推理的操作,该函数正常情况下会立即返 回,并不会阻塞(但是当有超过 3 次推理的结果没有通过 rknn\_outputs\_get 获取时则会 阻塞, 直至 rknn\_outputs\_get 被调用)。代码如下:

```
ret = rknn run(ctx, NULL);if(ret \langle 0 \rangle {
   printf("rknn_run fail! ret=%d\n", ret);
    goto Error;
}
```
- 6) 执行完 rknn run,可以调用 rknn outputs get 等待推理完成,该函数会阻塞直到推理完
	- 成,推理完成后可以获取推理的结果。代码如下:

```
rknn output outputs[1];
outputs[0].want float = TRUE;outputs[0]. is prealloc = FALSE;
ret = rknn outputs get(ctx, 1, outputs, NULL);
if(ret \langle 0 \rangle {
   printf("rknn outputs get fail! ret=%d\n", ret);
    goto Error;
}
```
首先,先创建 rknn\_output 数组(这边假设只有一个 output,因此数组大小设为 1)。 rknn\_output 结构体的前两个成员变量必须赋值,分别是 outputs[0].want\_float 和 outputs[0].is\_prealloc。

want\_float:由于 rknn 模型的 output 可能与转换前的原始模型的 output 不一致, 一般情况下,rknn 模型的 output 类型为 UINT8 或 FP16 (rknn 模型的 output 具体属性可

以通过 rknn\_query 查询获得),如果用户希望获得的是 FP32 的浮点 output 数据, 则可以 将该变量置为 ture;如果希望获得是 rknn 模型原始的 output 数据,则置为 FALSE 即可。

is\_prealloc = FALSE: 如果用户没有预先分配各个 output 的 buffer, 可以将该预 分配标志设为 FALSE, 剩下的 outputs[0]结构体的其余成员变量则不需要赋值。函数返 回后,推理的结果会存储在 output[0]结构体中,其中:

outputs[0].index 为对应 output 的 node 索引。

outputs[0].buf 为存放推理结果的 buf 指针。

outputs[0].size 为推理结果的 size 大小。

另外,该 output [0] 推理结果的其他属性可以通过 rknn query 查询得到。这边需要 注意的是, outputs[0]. buf 在 rknn\_outputs\_release 函数被调用时会自动释放,因此不 需要用户主动释放。

is\_prealloc = TRUE: 如果用户有预先分配 output 的 buffer, 则需要将预分配标志 outputs[0].is\_prealloc 设为 TRUE,同时 outputs[0]结构体的其余成员变量也需要赋 值,如下:

```
rknn_output_outputs[1];
outputs[0].want_fload = TRUE;outputs[0]. is prealloc = TRUE;
outputs[0]. index = 0;
outputs[0]. buf = output0 buf;
outputs[0]. size = output0_attr. n_elems * sizeof(float);
ret = rknn outputs get(ctx, 1, outputs, NULL);
if(ret \langle 0 \rangle {
    printf("rknn outputs get fail! ret=%d\n", ret);
    goto Error;
}
```
其中:

outputs[0].index 为对应 output 的 node 索引。用户需要指定获取的 output 的 index,该 index 需小于 rknn模型的 output个数(rknn 模型的 output个数可由 rknn\_query 查询得到)。

outputs[0].buf 为存放推理结果的 buf 指针。该 buf 需要用户提前创建好。

outputs[0].size 为推理结果的 size 大小。也就是用户创建 buf 的 size。该 size 需要根据相应的 output 的属性以及 want\_float 变量来计算。

当 want\_float 为 FALSE 时, 该 size 等于 output0 attr.size;

当 want\_float 为 TRUE 时,该 size 等于 output0\_attr.n\_elems\*sizeof(float)。 (output0\_attr 为通过 rknn\_query 查询 index 为 0 的 output 属性)

rknn\_outputs\_get 函数返回后, 相应 index 的推理结果会存储在用户创建的 output[0].buf 里,由于该 buf 是用户创建的,在不需要再使用时,用户需主动释放以避 免内存泄漏。

7) 当 由 rknn\_outputs\_get 获 取 的 所 有 outputs 不 再 需 要 使 用 之 后 , 需 要 调 用 rknn\_outputs\_release 对该 outputs 进行释放,否则会造成内存泄漏。代码如下:

rknn outputs release(ctx, 1, outputs);

该函数的传参方式与 rknn\_outputs\_get 类似。

需要注意的是,不管 rknn\_outputs\_get 传入的 rknn\_output[x].is\_prealloc 是 TRUE 还是 FALSE 都需要调用该函数对 output 进行最终的释放。

- 8) 需要进行多次推理,可跳回步骤 4 进行下一次推理。
- 9) 程序需要退出时,需要调用 rknn\_destroy 卸载 rknn 模型并销毁 context。代码如下:

rknn destroy(ctx);

更具体代码请参见 API SDK 的 Linux 目录下的:

rknn api sdk/rknn mobilenet.cpp 和 rknn api sdk/rknn ssd.cpp

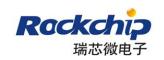

或 Android 目录下的:

rk\_ssd\_demo/app/src/main/jni/ssd\_image.cc

# <span id="page-26-0"></span>4 Demo 使用说明

#### <span id="page-26-1"></span>4.1 Linux Arm Demo

#### <span id="page-26-2"></span>4.1.1 编译说明

API SDK 的 Linux 目录下提供了两个使用 RKNN API 的 Demo,一个是基于 MobileNet 模型 图像分类器 Demo,另一个是基于 MobileNet-SSD 模型的目标检测 Demo。

进 入 Linux/rknn api\_sdk 目 录 , 这 两 个 Demo 的 主 源 文 件 为 rknn api sdk/rknn mobilenet.cpp 和 rknn api sdk/rknn ssd.cpp, 具体编译方法如下:

1) 安装 arm 交叉编译工具, 执行: sudo apt install gcc-aarch64-linux-gnu sudo apt install g++-aarch64-linux-gnu

- 2) cd rknn\_api\_sdk; mkdir build\_arm; cd build\_arm
- 3) cmake -DCMAKE\_SYSTEM\_NAME=Linux -DCMAKE\_C\_COMPILER=aarch64-linux-gnu-gcc -DCM AKE CXX COMPILER=aarch64-linux-gnu-g++  $\ldots$
- 4) make

make 结束后即可在 rknn\_api\_sdk/build\_arm/生成 rknn\_mobilenet 和 rknn\_ssd 两个可执行 文件。

注: 目前该 Demo 只适用于 64 位的 Linux Arm 系统,同时只提供 64 位的 rknn\_api 库。该 Demo 在 RK3399Pro 64 位 Linux 系统上验证通过。

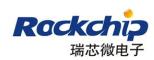

#### <span id="page-27-0"></span>4.1.2 运行说明

rknn\_mobilenet 和 rknn\_ssd 的运行需要将相关依赖库拷贝至/usr/lib/或/usr/lib64/下,同 时将相关资源文件拷贝至/tmp 目录下,具体步骤如下:

- 1) 将 rknn\_api\_sdk/3rdparty/opencv/arm/lib64 和 rknn\_api\_sdk/rknn\_api/arm/lib64 目 录下的文件拷贝至目标板的/usr/lib/或/usr/lib64/目录下。
- 2) 将 API SDK 的 Linux/tmp/目录下的资源文件拷贝至目标板的/tmp/目录下。
- 3) 将上述 rknn\_api\_sdk/build\_arm 目录里编译生成的 rknn\_mobilenet 和 rknn\_ssd 也拷贝 至目标板的/tmp/目录下。
- 4) 进入目标板的/tmp 目录执行:
	- ./rknn\_mobilenet

执行成功后会有执行时间和检测结果的打印。

进入目标板的/tmp 目录执行:

./rknn\_ssd

执行成功后会有执行时间和检测结果的打印,同时还会在目标板的/tmp 目录下生成包含 检测结果的图像 out.jpg,可以导出 out.jpg 查看检测结果。

### <span id="page-27-1"></span>4.2 Linux X86 Demo

#### <span id="page-27-2"></span>4.2.1 编译说明

API SDK 的 Linux 目录下提供了两个使用 RKNN API 的 Demo,一个是基于 MobileNet 模型 图像分类器 Demo,另一个是基于 MobileNet-SSD 模型的目标检测 Demo。

进 入 Linux/rknn api\_sdk 目 录 , 这 两 个 Demo 的 主 源 文 件 为 rknn api\_sdk/rknn\_mobilenet.cpp 和 rknn\_api\_sdk/rknn\_ssd.cpp, 具体编译方法如下:

1) cd rknn api sdk; mkdir build x86; cd build x86; cmake ..

2) make

make 结束后即可在 rknn\_api\_sdk/build\_x86/生成 rknn\_mobilenet 和 rknn\_ssd 两个可执行 文件。

注: 目前该 Demo 只适用于 64 位的 X86 Linux 系统,同时只提供 64 位的 rknn\_api 库。该 Demo 在 Ubuntu16.04 64 位系统上验证通过。

#### <span id="page-28-0"></span>4.2.2 运行说明

rknn\_mobilenet 和 rknn\_ssd 的运行需要将相关依赖库和相关资源文件拷贝至/tmp 目录下, 具体步骤如下:

- 1) 将 rknn api\_sdk/3rdparty/opencv/x86/lib64 和 rknn api\_sdk/rknn api/x86/lib64 目 录下的文件拷贝/tmp/目录下。
- 2) 将 API SDK 的 Linux/tmp/目录下的资源文件拷贝至/tmp/目录下。
- 3) 将上述 rknn\_api\_sdk/build\_x86 目录里编译生成的 rknn\_mobilenet 和 rknn\_ssd 也拷贝 至/tmp/目录下。
- 4) 将 npu\_transfer\_proxy 发布包里的 linux-x86\_64/npu\_transfer\_proxy 也拷贝至/tmp/ 目录下。
- 5) 确认 RK1808 已经通过 USB 连接到 PC 机,并通过 lsusb 能看到如下的设备信息: Bus 001 Device 032: ID 2207:0019
- 6) 进入/tmp 目录,先后台执行代理服务: sudo./npu\_transfer\_proxy &

然后执行:

export LD\_LIBRARY\_PATH=/tmp

./rknn\_mobilenet

执行成功后会有执行时间和检测结果的打印。

执行:

export LD\_LIBRARY\_PATH=/tmp

./rknn\_ssd

执行成功后会有执行时间和检测结果的打印,同时还会在/tmp 目录下生成包含检测结果 的图像 out. jpg, 可以打开 out. jpg 查看检测结果。

#### <span id="page-29-0"></span>4.3 Android Demo

#### <span id="page-29-1"></span>4.3.1 编译说明

API SDK 的 Android 目录下有一个 rknn\_api 目录和一个 rk\_ssd\_demo 目录。

如想直接使用 RKNN API 来开发自己的 JNI 库, 则 JNI 库可以直接包含 rknn\_api 里的 include/rknn\_api.h 和 lib64/librknn\_api.so 来调用到 rknn\_api。

Android/rk\_ssd\_demo 目录为使用 RKNN API 的基于 MobileNet-SSD 模型的目标检测 Demo。该 demo 完整的 ssd 目标检测 demo,包含了 java 和 jni 的部分,其中 jni 目录的路径为: rk ssd demo/app/src/main/jni 。 该 jni 目 录 里 已 经 包 含 了 rknn api.h 头 文 件 , 另 外 librknn\_api.so 的存放路径为: rk\_ssd\_demo/app/src/main/jniLibs/arm64-v8a。

rk\_ssd\_demo 的具体编译方法如下:

进入 rk\_ssd\_demo 目录,运行 AndroidStudio 打开该目录的工程文件,编译并生成 apk 即可。 (需要 NDK 的支持, 在 android-ndk-r16b 上验证通过)。

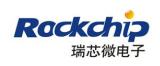

## <span id="page-30-0"></span>4.3.2 运行说明

直接在 Android 上运行该 apk 即可。(该 Demo 需要有板载摄像头或外接的 USB 摄像头支持)

## <span id="page-31-0"></span>5 附录

## <span id="page-31-1"></span>5.1 API 迁移说明

#### <span id="page-31-2"></span>5.1.1 v0.9.1 到 v0.9.2

由于从 v0.9.1 到 v0.9.2 的 API 变化较大,用户可以根据以下迁移步骤以及上述的 API 说明 进行代码的迁移,大致步骤如下:

1) 由于 context 句柄的定义由原先的 int 类型修改为 rknn\_context 类型, 因此 context 变 量的定义以及 rknn\_init 的使用略有变化,代码可由原先的:

```
int ret = 0;
int ctx = rknn_init(model, model_len, RKNN_FLAG_PRIOR_MEDIUM);
if (ctx \leq 0) {
   printf("rknn_init_fail! ret=%d\n", ctx);
   goto Error;
}<br>…<br>…
if(ctx > = 0) rknn destroy(ctx);
```

```
修改为:
```

```
int ret = 0;
rknn context ctx = 0;
ret = rknn init(\&ctx, model, model len, RKNN FLAG PRIOR MEDIUM);if(ret \langle 0 \rangle {
   printf("rknn_init fail! ret=%d\n", ret);
   goto Error;
}<br>…<br>…
if(ctx) rknn destroy(ctx);
```
注: 红色为变化的部分。

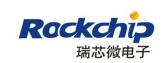

2) 由于 rknn\_input\_set 函数需要支持除 INT8 以外的数据类型和格式,因此函数定义也进行

```
了调整,代码可由原先的:
   ret = rknn_input_set(ctx,_input_index,_img.data, img_width * img_height *
img_channels, RKNN_INPUT_ORDER_012);
   if(ret \langle 0 \rangle {
       printf("rknn_input_set fail! ret=%d\n", ret);
       goto Error;
   }
```
修改为:

```
rknn_input inputs[1];
inputs[0].index = input_index;inputs[0]. buf = img. data;
inputs[0]. size = img\_width * img\_height * img\_channels;inputs[0].pass_through = false;inputs[0].type = RKNN TENSOR UINT8;inputs[0]. fmt = RKNN_TENSOR_NHWC;ret = rknn inputs set(ctx, 1, inputs);
if(ret \langle 0 \rangle {
    printf("rknn_input_set fail! ret=%d\n", ret);
    goto Error;
}
```
注: 红色为变化的部分。 另外, 原先代码的 RKNN\_INPUT\_ORDER\_012 参数已经不需要进 行设置, rknn\_inputs\_set 函数也多了个 s。

3) v0.9.2 里将 rknn\_outputs\_get 和 rknn\_output\_to\_float 函数进行了合并,并增加了新 的内存使用方式,因此变化较大,代码可由原先的:

```
int h output = -1;
struct rknn_output outputs[2];
h_output = rknn_outputs_get(ctx, 2, outputs, nullptr);
if (h output \langle 0 \rangle {
   printf("rknn outputs get fail! ret=%d\n", ret);
   goto Error;
}
```
修改为:

```
rknn_output outputs[2];
outputs[0].want float = true;outputs[0]. is prealloc = false;
outputs[1].want float = true;outputs[1]. is prealloc = false;
ret = rknn outputs get(ctx, 2, outputs, nullptr);
if (ret \langle 0 \rangle {
    printf("rknn_outputs_get fail! ret=%d\n", ret);
    goto Error;
}
```
注: 红色为变化的部分。 上述的 outputs 个数以 2 为例,其他模型可根据实际情况进行 修改。

4) 由于 rknn\_outputs\_get 已经合并了 rknn\_output\_to\_float 函数的功能(也就是上面的 want float 标志),因此原先的 rknn output to float 调用步骤可以去掉,代码可由原 先的:

```
float *predictions = (float*)(outputs[0], buf);
   if(outputs attr[0].type != RKNN TENSOR FLOAT32) {
      predictions = (float*)malloc(output sizel);
      rknn output to float(ctx, outputs[0], (void*)predictions,
output_size1);
   }
   float *outputClasses = (float*)(outputs[1], buf);
   if(outputs attr[1].type != RKNN TENSOR FLOAT32) {
      outputClasses = (float*)malloc(output_size2);
      rknn_output_to_float(ctx, outputs[1], (void*)outputClasses,
output_size2);
   }<br>…<br>…
   if(outputs attr[0].type != RKNN TENSOR FLOAT32) {
       free(predictions);
   }
   if(outputs\_attr[1].type != RKNN_TENSOR_FLOAT32) {
      free(outputClasses);
   }
```
修改为:

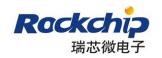

```
float *predictions = (float*)(outputs[0], buf);
float *outputClasses = (float*)(outputs[1], buf);
```
注: 红色为变化的部分。 上述以 MobileNet-SSD 的后处理为例,其他模型可根据实际情 况进行修改。

5) 因为上述 rknn\_outputs\_get 调用时设置了 want\_float 为 true, 所以 outputs[x]. size 大值和通过 rknn\_query 查询到的 outputs\_attr[x]. size 的值可能不一致,因此判断 outputs[x].size 与查询的属性是否一致的判断条件也需要修改,代码可由原先的:

```
// Process output
  if(outputs[0].size == outputs_attr[0].size && outputs[1].size ==
outputs attr[1]. size)
  \{ \{…
  }
```
修改为:

```
// Process output
  if(outputs[0].size == outputs_attr[0].n_elems*sizeof(float) &&
outputs[1].size == outputs_attr[1].n_elems*sizeof(fload))\{ \{…
  }
```
注: 红色为变化的部分。 上述的 outputs 个数以 2 为例,其他模型可根据实际情况进行 修改。

6) rknn\_outputs\_release 的使用方式也做了些调整,其传参方式保持与 rknn\_outputs\_get 一致(houtput 无需再创建),因此代码可由原先的:

rknn\_outputs\_release(ctx, h\_output);

修改为:

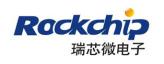

rknn\_outputs\_release(ctx, 2, outputs);

注: 红色为变化的部分。